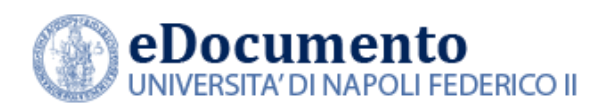

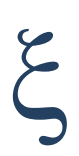

# eDocumento 1.6.7 - Note di rilascio per gli utenti

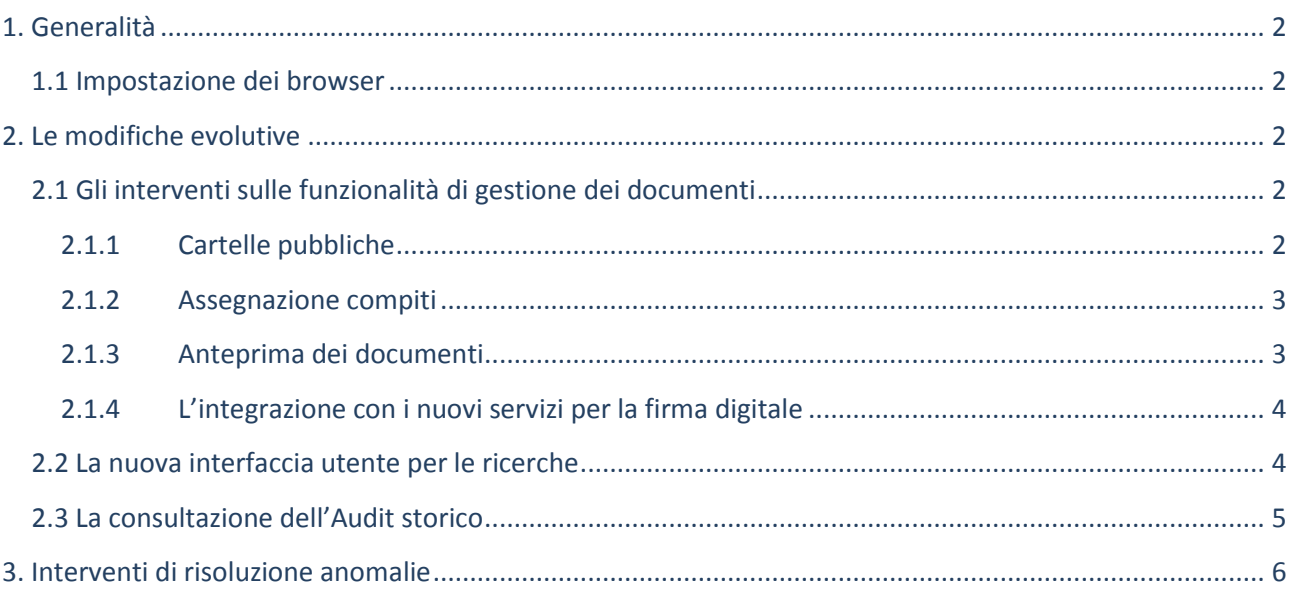

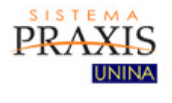

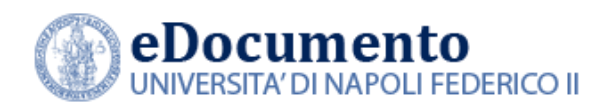

## <span id="page-1-1"></span><span id="page-1-0"></span>**1. Generalità**

### **1.1 Impostazione dei browser**

Il sistema rileva in automatico cambiamenti di versione che impattano sulla gestione dell'interfaccia utente e provvede in automatico a eseguire un refresh dei componenti eDocumento obsoleti, eventualmente presenti nella cache del browser utilizzato dall'utente, a seguito di precedenti sessioni di lavoro.

Tuttavia, nell'eventualità di un cattivo funzionamento delle nuove funzioni o di visualizzazione errate delle informazioni, effettuare la cancellazione della cache del browser.

Per Internet Explorer utilizzare la funzione Elimina dalla scheda Generale del menù Opzioni Internet.

## <span id="page-1-2"></span>**2. Le modifiche evolutive**

Di seguito, i principali interventi di miglioramento funzionale contenuti nella versione 1.6.7 di eDocumento.

## **2.1 Gli interventi sulle funzionalità di gestione dei documenti**

<span id="page-1-4"></span><span id="page-1-3"></span>Sono state aggiunte o migliorate le seguenti funzionalità:

### **2.1.1 Cartelle pubbliche**

Sono state aggiunte le seguenti funzionalità:

- azione timbra sia nella pagina pubblica che quella di amministrazione delle cartelle pubbliche;
- visualizzazione della segnatura archivistica da parte dell'utente pubblico;

*\_\_\_\_\_\_\_\_\_\_\_\_\_\_\_\_\_\_\_\_\_\_\_\_\_\_\_\_\_\_\_\_\_\_\_\_\_\_\_\_\_\_\_\_\_\_\_\_\_\_\_\_\_\_\_\_\_\_\_\_\_\_\_\_\_\_\_\_\_\_\_\_\_\_\_\_\_\_\_\_\_\_\_*

- possibilità di modificare la data di scadenza della cartella;
- inserimento nell'audit del documento dell'avvenuta pubblicazione in Cartella pubblica.

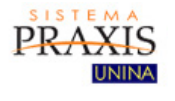

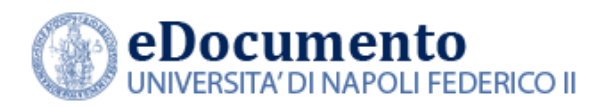

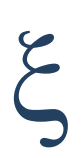

#### **2.1.2 Assegnazione compiti**

<span id="page-2-0"></span>Come responsabile di una Unità Organizzativa (con abilitazione alla "visibilità gerarchica") è ora possibile assegnare un compito ad una scrivania di una UO subordinata per gestire il lavoro delle persone degli uffici subordinati, aprendo la sezione "Scrivanie del proprio ufficio e delle UO gerarchicamente inferiori".

E' ora anche possibile assegnare un compito ai responsabili delle Unità Organizzative gerarchicamente soprastanti, aprendo la sezione "Scrivanie responsabili delle UO gerarchicamente superiori".

Di seguito, la nuova modale di scelta della scrivania del candidato del compito.

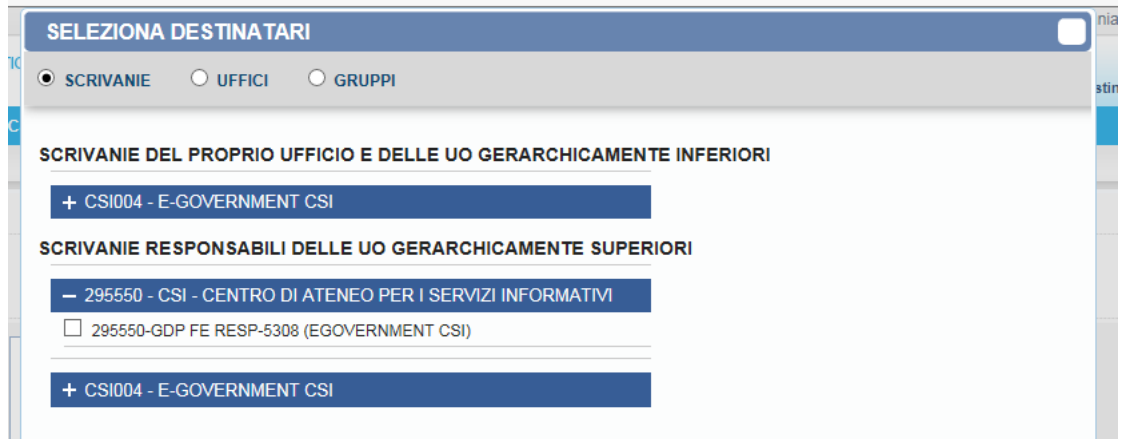

Resta invariata la scelta dell'Ufficio candidato, nel caso di trasmissione tra UO.

#### **2.1.3 Anteprima dei documenti**

<span id="page-2-1"></span>E' stato aggiornato il sistema di anteprima mediante i plugin nativi dei browser; in caso di mancanza di plugin integrato (come nel caso di Explorer) si utilizza la libreria PDF.js, che converte i file PDF in HTML5 per poter leggere i documenti online all'interno del browser seguendo gli standard web. Per quanto riguarda l'anteprima dei documenti pdf protetti da password, su Chrome è ora possibile visualizzarli, immettendo la password da interfaccia.

*\_\_\_\_\_\_\_\_\_\_\_\_\_\_\_\_\_\_\_\_\_\_\_\_\_\_\_\_\_\_\_\_\_\_\_\_\_\_\_\_\_\_\_\_\_\_\_\_\_\_\_\_\_\_\_\_\_\_\_\_\_\_\_\_\_\_\_\_\_\_\_\_\_\_\_\_\_\_\_\_\_\_\_*

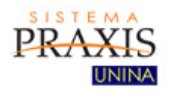

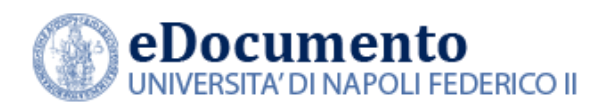

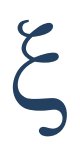

#### **2.1.4 L'integrazione con i nuovi servizi per la firma digitale**

<span id="page-3-0"></span>Il sistema è ora interoperabile con i nuovi servizi Confirma ed è, quindi, anche compatibile con la versione java 9.

#### **2.2 La nuova interfaccia utente per le ricerche**

<span id="page-3-1"></span>L'utente dovrà preliminarmente scegliere il tipo di oggetto che intende ricercare e successivamente specificare una stringa che verrà utilizzata per la ricerca a testo libero su un set predefinito di campi. Tale set di campi sarà diverso a seconda della tipologia di oggetto ricercato e l'utente potrà visualizzarne l'elenco dinamicamente in base alla tipologia selezionata.

Per un documento amministrativo, ad esempio, sarà possibile ricercare nella segnatura archivistica, opzione non disponibile nel caso di un documento informatico, che non è corredato di tale informazione.

Modificando la tipologia di oggetto da ricercare saranno inoltre aggiornati automaticamente i filtri posizionati in basso rispetto alla sezione di ricerca, in modo da poter operare azioni mirate di scrematura dei risultati, al fine di giungere in pochi passi all'individuazione dell'oggetto ricercato.

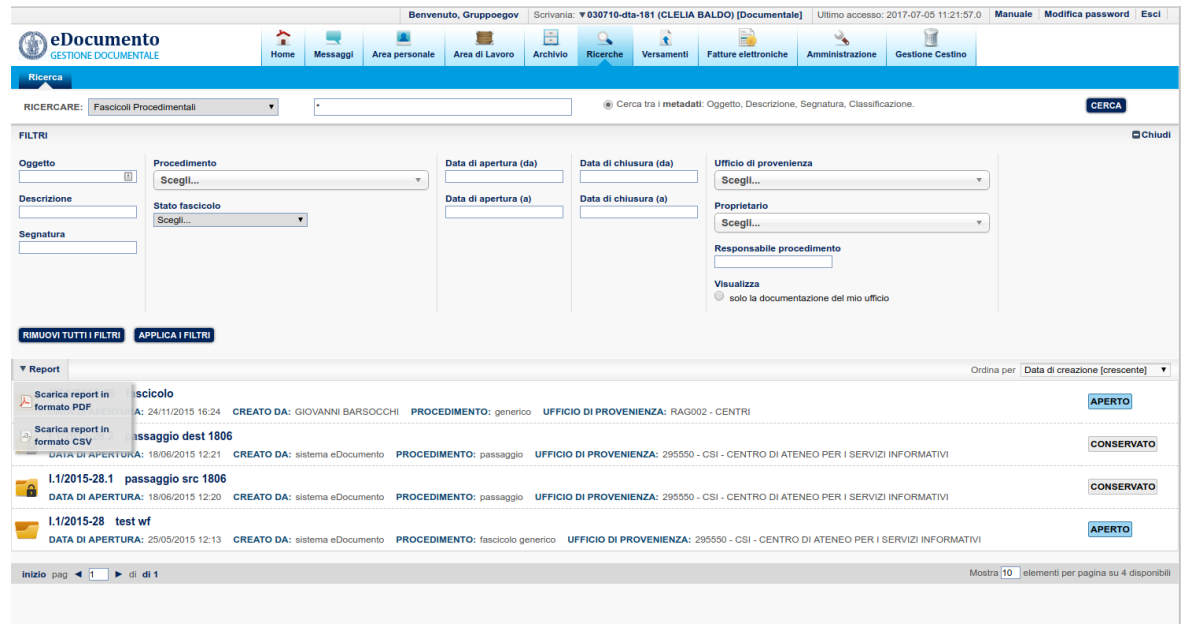

*\_\_\_\_\_\_\_\_\_\_\_\_\_\_\_\_\_\_\_\_\_\_\_\_\_\_\_\_\_\_\_\_\_\_\_\_\_\_\_\_\_\_\_\_\_\_\_\_\_\_\_\_\_\_\_\_\_\_\_\_\_\_\_\_\_\_\_\_\_\_\_\_\_\_\_\_\_\_\_\_\_\_\_*

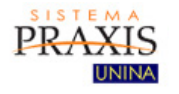

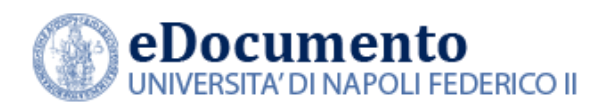

Di seguito viene riportato l'elenco delle tipologie di oggetto che saranno ricercabili con la nuova interfaccia:

- allegati ai documenti amministrativi (nuova opzione non possibile allo stato dell'arte);
- documenti amministrativi;
- documenti informatici;
- fascicoli procedimentali;
- fascicoli immobile:
- fascicoli studente;
- fascicoli matricolari.

<span id="page-4-0"></span>In aggiunta, nella nuova pagina, sarà integrata l'azione di scarica documenti (con o senza allegati) nel caso di documenti (amministrativi e non).

#### **2.3 La consultazione dell'Audit storico**

E' stata introdotta la nuova entità "Audit storico" che assieme all'"Audit corrente" costituirà l'Audir generale di ciascun documento e fascicolo. Con procedure di amministrazione di sistema,

E' stata introdotta la nuova entità "Audit storico" che assieme all'"Audit corrente" costituirà l'"Audit generale" di ciascun documento e fascicolo. Con procedure di amministrazione di sistema, periodicamente i dati contenuti nell'Audit corrente saranno riversati nell'Audit storico. L'utente visualizzerà il contenuto dell'audit corrente, salvo casi eccezionali in cui dovrà accedere anche ai dati più vecchi. Tali dati saranno visualizzabili selezionando il tasto "Mostra audit storicizzato", come mostrato nell'immagine seguente:

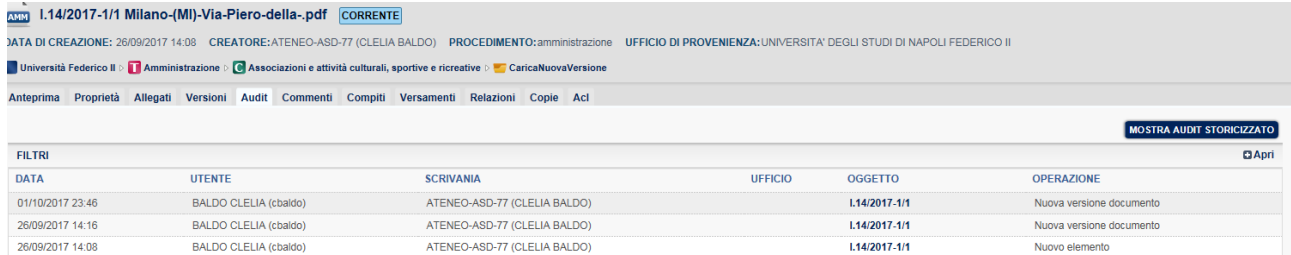

L'intervento mira a ottimizzare i tempi di apertura e consultazione dell'audit, nonché semplificare le operazioni di gestione e amministrazione deli dati.

*\_\_\_\_\_\_\_\_\_\_\_\_\_\_\_\_\_\_\_\_\_\_\_\_\_\_\_\_\_\_\_\_\_\_\_\_\_\_\_\_\_\_\_\_\_\_\_\_\_\_\_\_\_\_\_\_\_\_\_\_\_\_\_\_\_\_\_\_\_\_\_\_\_\_\_\_\_\_\_\_\_\_\_*

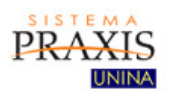

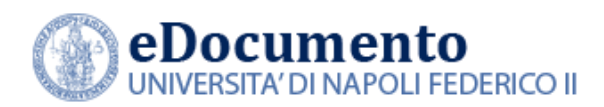

## <span id="page-5-0"></span>**3. Interventi di risoluzione anomalie**

Nella versione 1.6.7 di eDocumento sono contenute le risoluzioni alle seguenti anomalie:

- 3.1. E' stata corretto il codice della Unità Organizzativa della scrivania che ha istanziato un dato workflow
- 3.2. Salvataggio impostazioni in cartelle di lavoro e cartelle istituzionali: non era possibile salvare l'ordinamento impostato dall'utente;
- 3.3. Corretta l'anomalia che determinava l'errore HTTP404 nel modificare le proprietà di un documento repertoriato;
- 3.4. Data e ora chiusura task ora valorizzati;
- 3.5. Risolto il malfunzionamento relativo alla stampa dei documenti, grazie all'intervento migliorativo sulla funzionalità "Anteprima dei documenti" precedentemente riportata;
- 3.6. Nel Pacchetto di Distribuzione (modulo conservazione) non risultavano presenti gli allegati dei documenti;
- 3.7. Salva impostazioni Area di lavoro Fascicoli: tolto il filtro di default sullo stato del fascicolo (default: fascicoli aperti) che collideva in determinate situazioni con il salvataggio delle impostazioni; ora gli utenti che volessero vedere di default solo i fascicoli aperti li possono vedere salvando l'impostazione dello stato.

*\_\_\_\_\_\_\_\_\_\_\_\_\_\_\_\_\_\_\_\_\_\_\_\_\_\_\_\_\_\_\_\_\_\_\_\_\_\_\_\_\_\_\_\_\_\_\_\_\_\_\_\_\_\_\_\_\_\_\_\_\_\_\_\_\_\_\_\_\_\_\_\_\_\_\_\_\_\_\_\_\_\_\_*

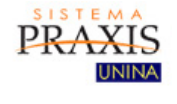